## **Manual changing position actuators Siko**

In case position actuator(s) from Siko type "AG05" need to be changed please follow carefully all steps as mentioned below:

- 1. Switch on the machine with the original actuator(s) and look up the "Can-adres" and "actual position" of the actuator(s) to be replaced:
	- a. The Can-address is the mentioned number in the screen "Settings": (f.e. 1=saw;2=bottem ten.head vert…..)

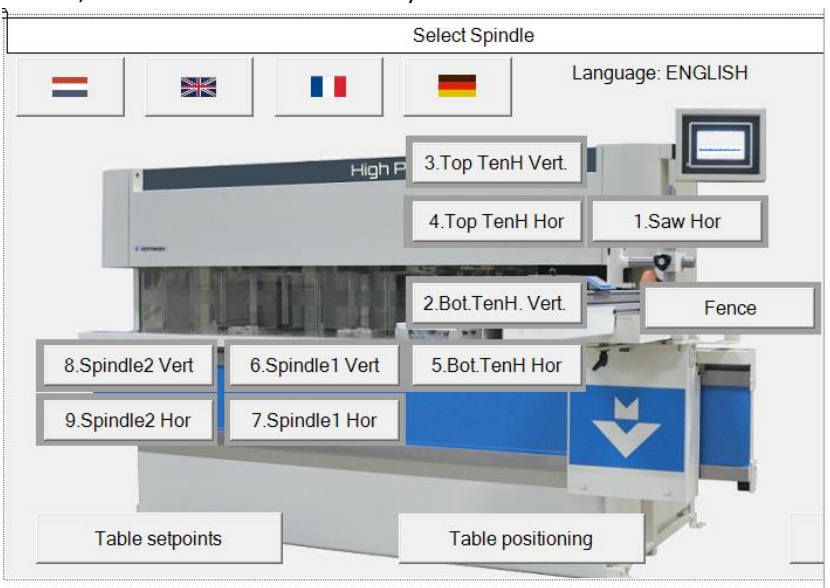

b. The actual position can be found once the corresponding motor is selected under settings:

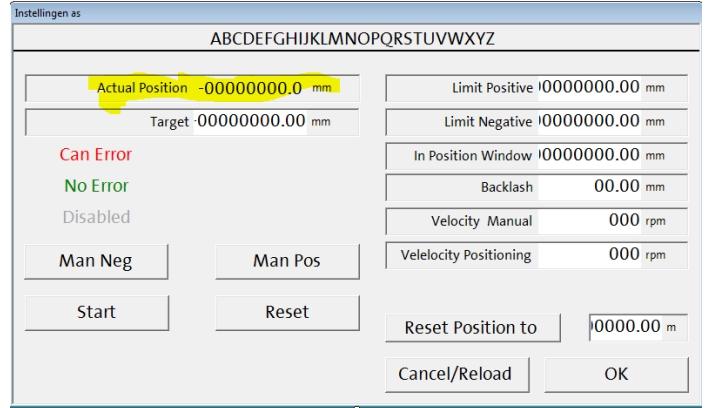

2. Switch the machine off and replace the positioning motor(s) that need replacement

3. Disconnect the Can-connector from the touch screen:

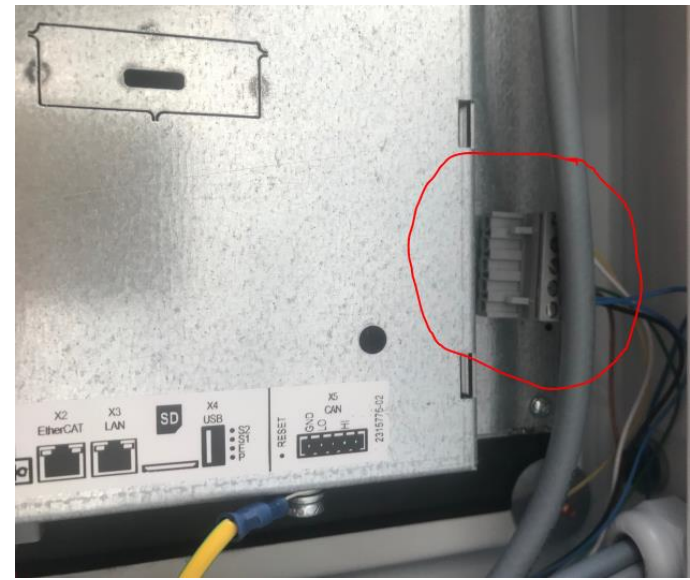

4. Switch on the machine again and install for every replaced motor the Can adress with the keys of the display at the back of the motor:

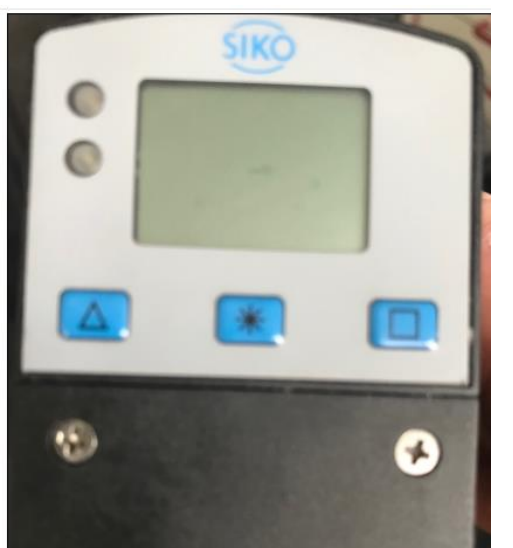

- a. Press the " \* " key until the display changes to "Para ChPar"
- b. Press the "\*" key, the display changes to "Pin"
- c. Press the " \* " key , the display changes to "Para Quit"
- d. Press the left key (Up) , the display changes to "Para Bus"
- e. Press the " \* " key , the display changes to "ID" with the actual Can adress on the lower display
- f. Press the left key (Up) until the Can adress corresponds with the number you've written down in point 1.a
- g. Confirm this number by pressing the " \* " key , the display changes to "baud 500"
- h. Press the " \* " key , the display changes to "Para Quit"
- i. Press the " \* " key
- j. Repeat point a to i for the next motor(s)
- 5. Switch off the machine and plug in the Can-connector again (see point3)
- 6. Switch on the machine, Press "Login" and enter the code 3854.
- 7. Select Settings and enter for every replaced motor the value of the actual position that you've written down in point 1.b as follows:
	- a. Enter the value at the marked position
	- b. Press "Reset Position to" to copy this value to the actual position

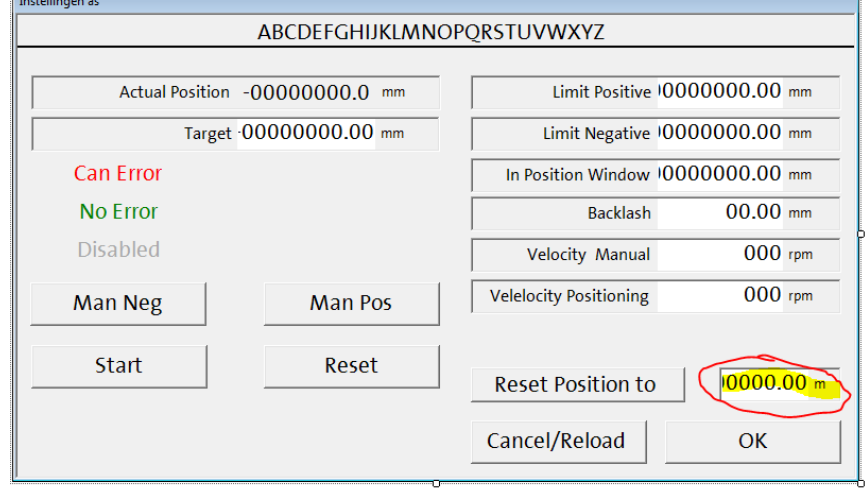